## **PIN delivery WEB – ŞEN kodun Rabitəbankın WEB səhifəsi vasitəsilə təyin edilməsi**

Müştəriyə PİN set funksiyası ilə kart sifariş olunan zaman, müştəri Bankın WEB səhifəsi vasitəsi ilə ŞEN kod təyin edə bilər.

ŞEN kodun təyin edilməsi üçün açılmış səhifədə, müştəri kart nömrəsini, kartın bitmə müddətini və CVV kodunu qeyd etməlidir, və "OK" düyməsini sıxmaqla, məlumatları təstiq etməlidir.

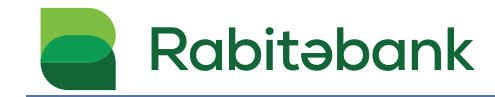

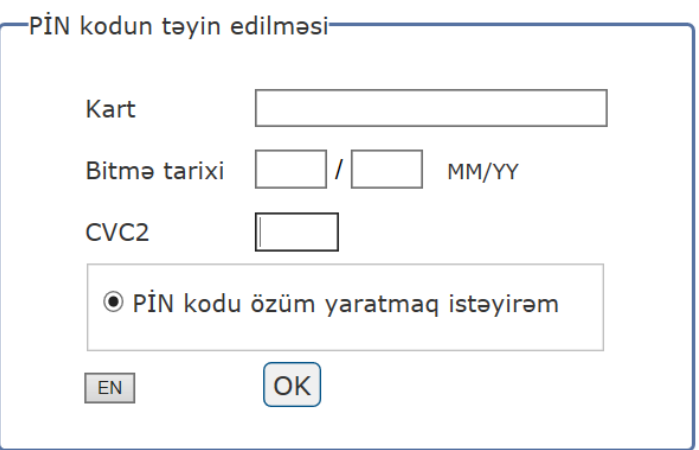

Malumatlar daxil edildikdən sonra karta bağlı nömrənizə SMS-lə kod göndəriləcək. PİN təyin etmək üçün SMS vasitəsilə daxil olmuş kodda ulduzların yerinə karta təyin olunacaq PİN kod yazılmalıdır. **Məsələn test üçün is�fadə olundu: 1234**

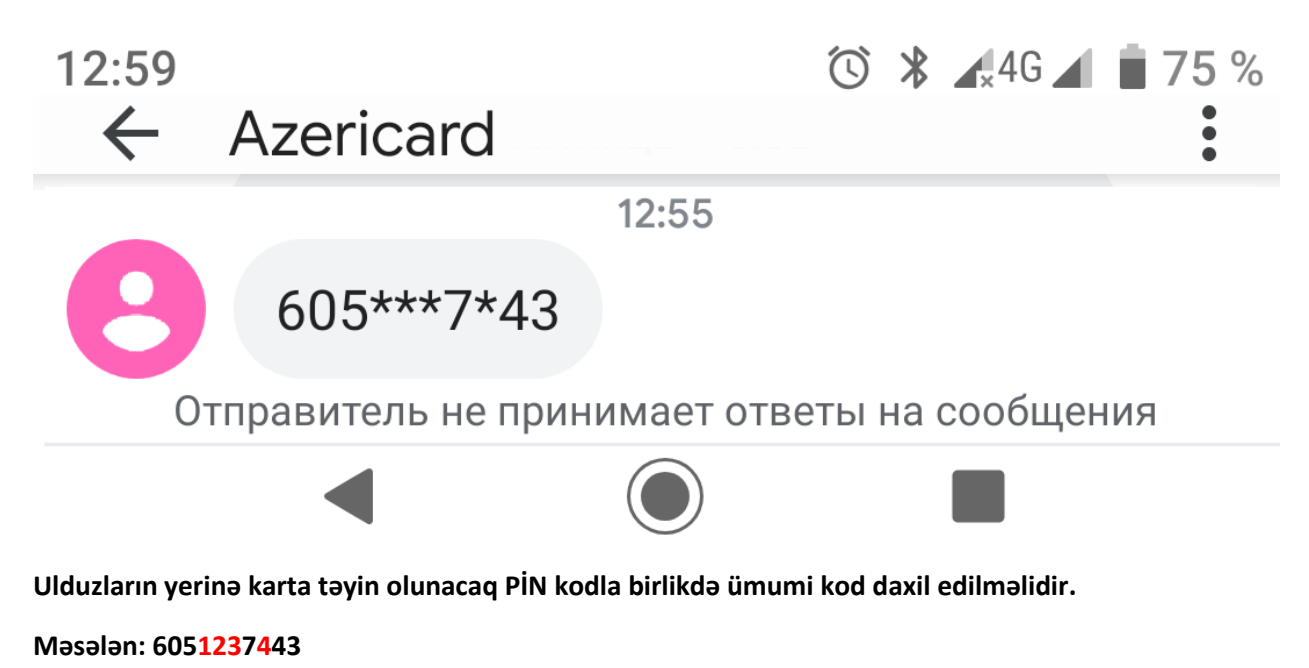

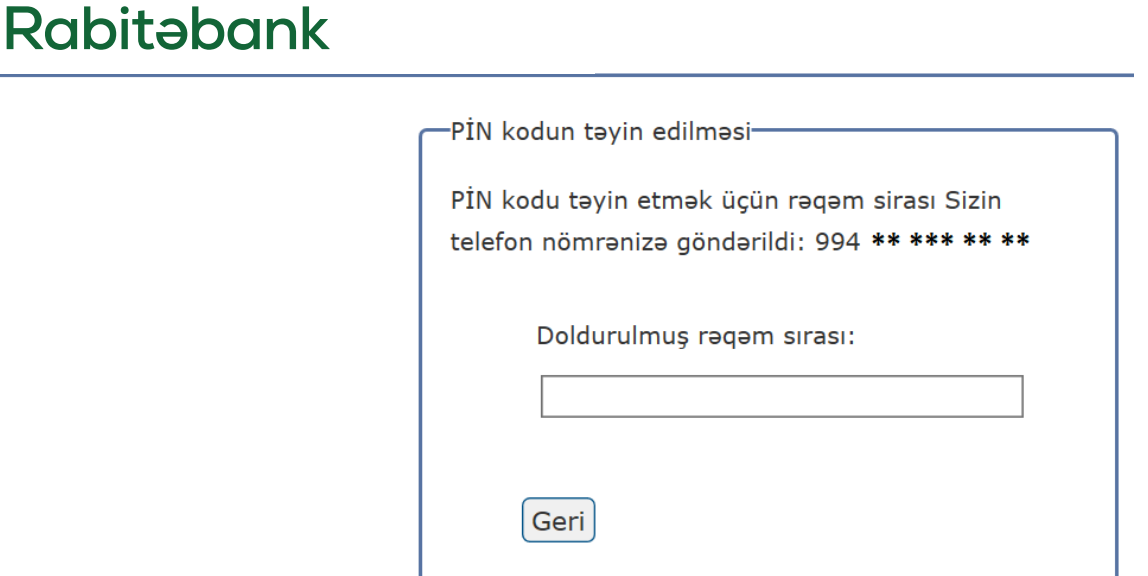

**OK düyməsini sıxdıqdan sonra yeni PİN Kod təyin olunacaqdır.**

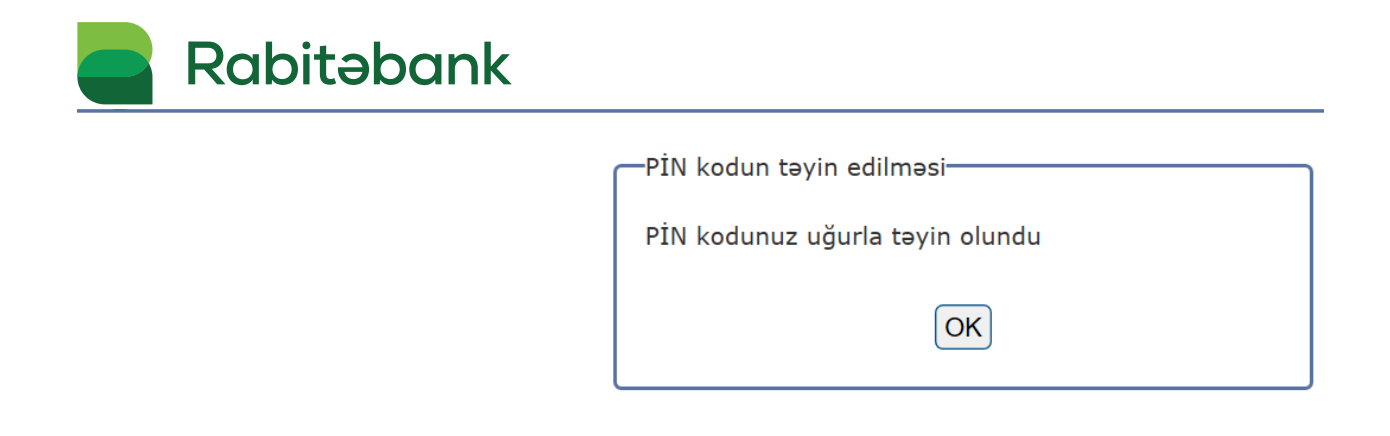

**Müştəri Pin Delivery Web xidmə�ndən qeyd olunan link vasitəsilə yararlana bilər:**

https://reg.azericard.com/pin\_rabita/